# Connect the power adapter and 1 press the power button

Priključite adapter za napajanje i pritisnite gumb za uključivanje/isključivanje

Conectați adaptorul de alimentare și apăsați pe butonul de alimentare Priključite napajalnik in pritisnite gumb za vklop/izklop

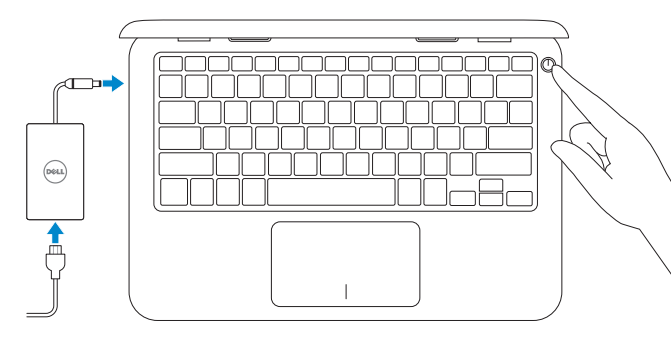

Podłącz zasilacz i naciśnij przycisk zasilania

Priručnik za brzi početak rada Skrócona instrukcja uruchomienia Ghid de pornire rapidă Priročnik za hitri zagon

> 2015-11 Printed in China.

# SupportAssist Check and update your computer

Provjerite i ažurirajte računalo Wyszukaj i zainstaluj aktualizacje komputera Verificați și actualizați computerul Preverite in posodobite svoj računalnik

## Register your computer

Registrirajte svoje računalo | Zarejestruj komputer Înregistrați-vă computerul | Registrirajte svoj računalnik

## Dell Help & Support

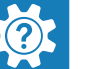

E

Dell pomoć i podrška | Pomoc i obsługa techniczna firmy Dell Ajutor și asistență Dell | Pomoč in podpora Dell

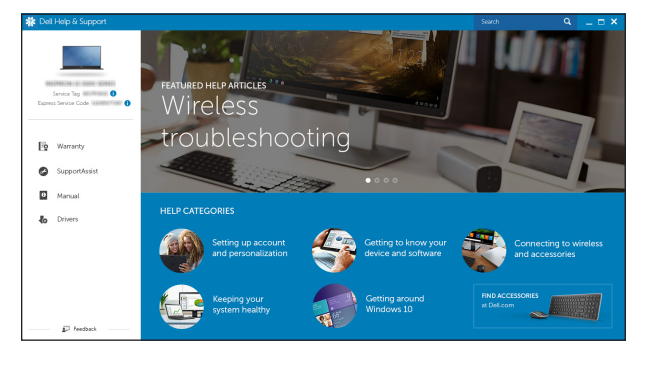

# Quick Start Guide

# Inspiron 11

3000 Series

# 2 Finish operating system setup

Završetak postavljanja operacijskog sustava Skonfiguruj system operacyjny Finalizați configurarea sistemului de operare Končajte namestitev operacijskega sistema

# Windows

# Dell Updates bourgescopes on an antimate for spoke matrix ages, materiales to<br>England X services and the services of a service and the services of Thermed SuperCived PerPCs Servis Equipment methods the Science use capacities  $\label{eq:1} \begin{aligned} &\text{In this theorem,}\\ &\text{if } \mathfrak{h}\text{,} \end{aligned}$ **CONTRACTOR**

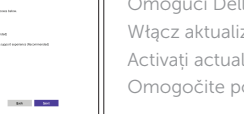

Enable Dell updates

# Omogući Dell ažuriranja Włącz aktualizacje firmy Dell

Activați actualizările Dell Omogočite posodobitve Dell

## Connect to your network

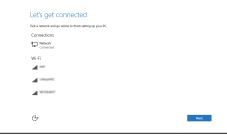

# Spojite se na vašu mrežu Nawiąż połączenie z siecią Conectați-vă la rețea Povežite računalnik z omrežjem

## **NOTE:** If you are connecting to a secured wireless network, enter the password for the wireless network access when prompted.

- NAPOMENA: Ako se povezujete na sigurnu bežičnu mrežu, upišite zaporku za pristup bežičnoj mreži kad se to zatraži.
- UWAGA: Jeśli nawiązujesz połączenie z zabezpieczoną siecią bezprzewodową, po wyświetleniu monitu wprowadź hasło dostępu do sieci.
- $\blacksquare$  NOTĂ: Dacă vă conectați la o rețea wireless securizată, introduceți parola  $\overline{\phantom{a}}$  pentru acces la reteaua wireless atunci când vi se solicită.
- OPOMBA: Če se povezujete v zaščiteno brezžično omrežje, ob pozivu vnesite geslo za dostop do brezžičnega omrežja.

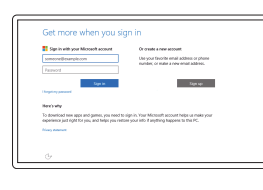

## In Windows search, type Recovery, click Create a recovery drive, and follow the instructions on the screen.

## Sign in to your Microsoft account or create a local account

Prijavite se u Microsoft račun ili izradite lokalni račun

Zaloguj się do konta Microsoft albo utwórz konto lokalne

W polu wyszukiwania systemu Windows wpisz Odzyskiwanie, kliknij opcję Utwórz dysk odzyskiwania i postępuj zgodnie z instrukcjami wyświetlanymi na ekranie. În căutarea Windows, tastați Recuperare, faceți clic pe Creare unitate de recuperare și urmați instrucțiunile de pe ecran.

Conectați-vă la contul Microsoft sau creați un cont local

V iskalno polje Windows vnesite Obnovitev, kliknite Ustvari obnovitveni pogon in sledite navodilom na zaslonu.

Vpišite se v račun Microsoft ali ustvarite lokalni račun

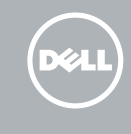

# Ubuntu

# Follow the instructions on the screen to finish setup.

- Za dovršetak postavljanja pratite upute na zaslonu.
- Postępuj zgodnie z instrukcjami wyświetlanymi na ekranie, aby ukończyć proces konfiguracji.
- Urmaţi instrucţiunile de pe ecran pentru a finaliza configurarea.
- Sledite navodilom na zaslonu in zaključite namestitev.

Product support and manuals Podrška i priručnici za proizvod Pomoc techniczna i podręczniki Manuale și asistență pentru produse Podpora in navodila za izdelek

Dell.com/support

Dell.com/support/manuals Dell.com/support/windows Dell.com/support/linux

## Contact Dell

Kontaktiranje tvrtke Dell | Kontakt z firmą Dell Contactați Dell | Stik z družbo Dell

Dell.com/contactdell

Regulatory and safety Pravne informacije i sigurnost | Przepisy i bezpieczeństwo Reglementări și siguranță | Zakonski predpisi in varnost

Dell.com/regulatory\_compliance

### Regulatory model

Regulatorni model | Model Model de reglementare | Regulatorni model P24T

Regulatory type Regulatorna vrsta | Typ

Tip de reglementare | Regulativna vrsta

P24T001

### Computer model

Model računala | Model komputera Modelul computerului | Model računalnika Inspiron 11-3162

© 2015 Dell Inc. © 2015 Microsoft Corporation.

© 2015 Canonical Ltd.

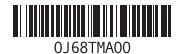

# Locate Dell apps in Windows

Locirajte Dell aplikacije u Windows Odszukaj aplikacje Dell w systemie Windows Localizați aplicațiile Dell în Windows Poiščite programe Dell v sistemu Windows

# Create recovery media for Windows

Izradite medij za vraćanje sustava za Windows Utwórz nośnik odzyskiwania systemu Windows Creați suporturi de recuperare pentru Windows Ustvarite medij za obnovitev za sistem Windows

U Windows tražilici utipkajte Vraćanje, kliknite na Izradi medij za vraćanje sustava i slijedite upute na zaslonu.

# Features

Značajke | Funkcje | Caracteristici | Funkcije

- 8. Left -click area
- 9. Right-click area
- 10. Headset port
- 11. USB 2.0 port
- 12. Security-cable slot
- 13. Power button
- 14. Service Tag label
- 1. Microphone
- 2. Camera-status light
- 3. Camera
- 4. Power -adapter port
- 5. HDMI port
- 6. USB 3.0 port
- 7. Media-card reader

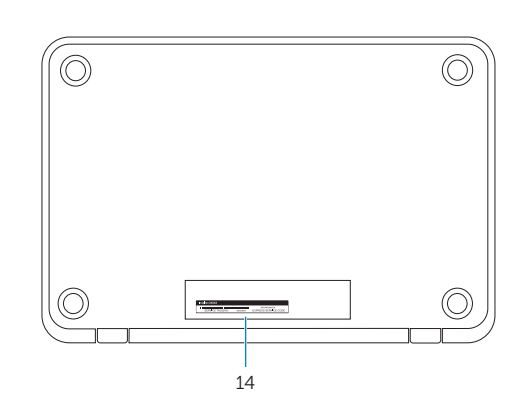

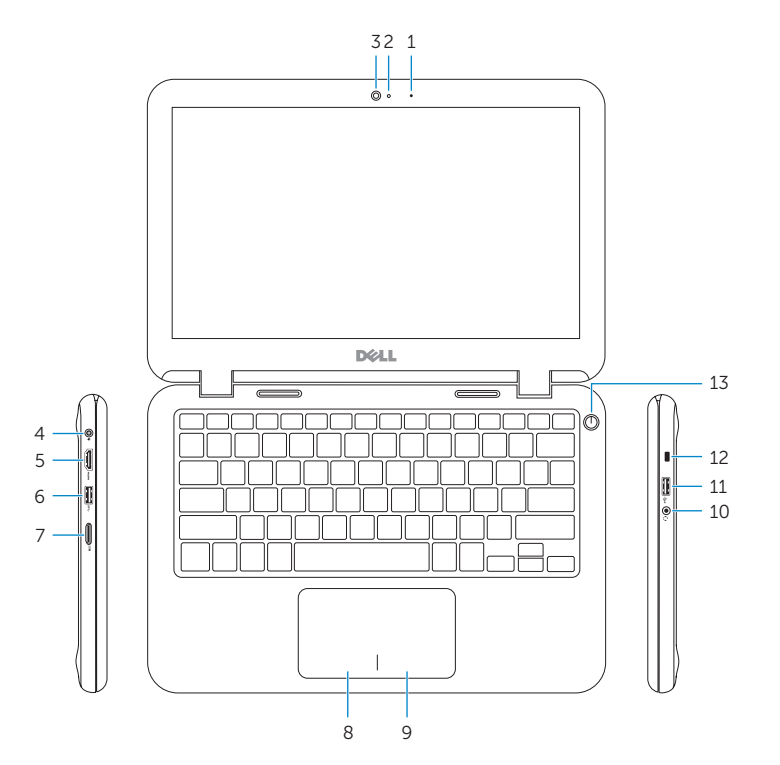

# Shortcut keys

Tipke prečaca | Skróty klawiaturowe Taste pentru comenzi rapide | Bližnjične tipke

# Mute audio

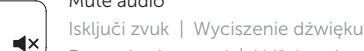

## Play next track/chapter  $F6$

Reprodukcija prethodne pjesme/poglavlja | Następny utwór/rozdział **INH** 

## Dezactivaţi sunetul | Utišaj zvok Decrease volume

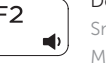

Smanjenje glasnoće | Zmniejszenie głośności Micşorare volum | Zmanjšaj glasnost

# Increase volume

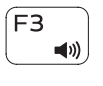

 $\overline{M}$ 

 $\overline{\phantom{ii} \phantom{ii} \phantom{ii}}$ 

Povećanje glasnoće | Zwiększenie głośności Mărire volum | Povečaj glasnost

# Play previous track/chapter

Reprodukcija prethodnog zapisa/poglavlja | Poprzedni utwór/rozdział Redare melodie/capitol anterior | Predvajaj prejšnji posnetek/poglavje

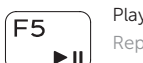

# Play/Pause

Reprodukcija/Pauza | Odtwarzanie/wstrzymanie Redare/Pauză | Predvajaj/premor

Redare melodie/capitol următor | Predvajaj naslednji posnetek/poglavje

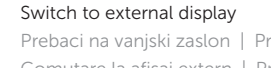

Prebaci na vanjski zaslon | Przełączenie na wyświetlacz zewnętrzny Comutare la afişaj extern | Preklopi na zunanji zaslon

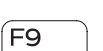

Search Pretraži | Wyszukiwanie Căutare | Iskanje

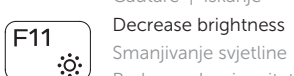

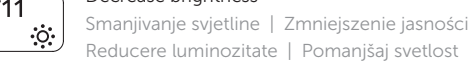

# Increase brightness

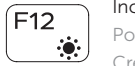

Povećavanje svjetline | Zwiększenie jasności Creştere luminozitate | Povečaj svetlost

# **Fn**

**Fn** 

- 9. Obszar kliknięcia prawym przyciskiem myszy
- 10. Gniazdo zestawu słuchawkowego
- 11. Port USB 2.0
- 12. Gniazdo linki antykradzieżowej
- 13. Przycisk zasilania
- 14. Etykieta ze znacznikiem serwisowym

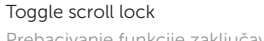

Prebacivanje funkcije zaključavanja listanja

Przełączenie klawisza Scroll lock

Comutare blocare defilare

Vklop/izklop funkcije »Scroll Lock«

# Pause/Break

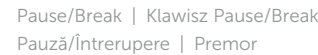

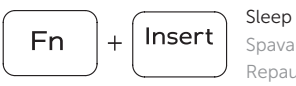

<sub>R</sub>

# Spavanje | Uśpienie Repaus | Spanje

# Toggle Fn-key lock

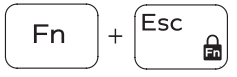

8. Območje za levi klik 9. Območje za desni klik 10. Vrata za slušalke

Prebacivanje zaključavanja tipke Fn **Przełączenie klawisza Fn** Comutare blocare tastă Fn

Vklop/izklop zaklepa tipke Fn

# Turn off/on wireless

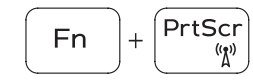

Isključi/uključi bežično Włączenie/wyłączenie sieci bezprzewodowej Activare/dezactivare funcție wireless Vklopi/izklopi brezžično omrežje

# NOTE: For more information, see *Specifications* at Dell.com/support .

- NAPOMENA: Za više informacija pogledajte *Specifikacije* na Dell.com/support .
- UWAGA: Aby uzyskać więcej informacji, zobacz *Dane techniczne* na stronie Dell.com/support .
- NOTĂ: Pentru informații suplimentare, consultați *Specificații* la adresa Dell.com/support .
- OPOMBA: Za več informacij glejte *Tehnični podatki* na Dell.com/support .
- 1. Mikrofon
- 2. Svietlo statusa kamere
- 3. Kamera
- 4. Ulaz adaptera za napajanje
- 5. HDMI ulaz
- 6. Ulaz za USB 3.0
- 7. Čitač medijske kartice
- 8. Područje za lijevi klik mišem
- 9. Područje za desni klik mišem
- 10. Ulaz za slušalice
- **11.** Ulaz za USB 2.0
- 12. Utor za sigurnosni kabel
- 13. Gumb za ukliučivanie/iskliučivanie
- 14. Naljepnica servisne oznake

- 1. Mikrofon
- 2. Lampka stanu kamery
- 3. Kamera
- 4. Złącze zasilacza
- 5. Port HDMI
- 6. Port USB 3.0
- 7. Czytnik kart pamięci
- 8. Obszar kliknięcia lewym
- przyciskiem myszy

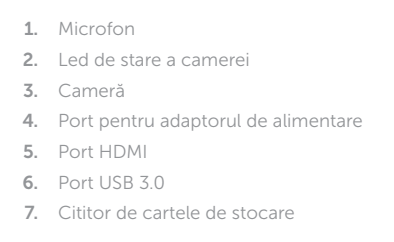

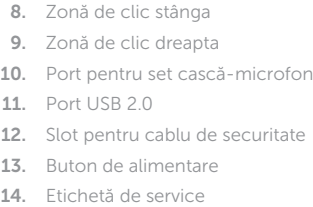

- 1. Mikrofon
- 2. Lučka stanja kamere
- 3. Kamera
- 4. Vrata za napajalnik
- 5. Vrata HDMI
- 6. Vrata USB 3.0
- 7. Bralnik predstavnostnih kartic
- **11.** Vrata USB 2.0 12. Reža za varnostni kabel

13. Gumb za vklop/izklop

14. Servisna oznaka

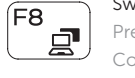